北陸実業団陸上競技連盟

## **体調管理チェックシートの提出について**

本⼤会では「体調管理チェックシート」提出の際の接触リスクを極⼒避けるため、**「テレサ-体温記 録活用アプリ-**Ⅰによる体温、体調チェックおよび個人情報の提出を行います。参加競技者およびチー ム関係者は以下の手順に沿って利用してください。なお、利用できない場合は「体調管理チェックシー ト」での提出も可とします。(北陸実業団リュクスローレル杯ジュニアアスリート記録会に出場する選 手は「体調管理チェックシート」を利用してください)

## ■利用手順

①ご⾃⾝のスマートフォンにアプリをインストールしてください。

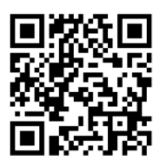

【iPhone[⽤】https://apple.co/2Eqnh](https://apps.apple.com/jp/app/id1527208310)Jo 【Android[⽤】https://bit.ly/2FR4kA](https://bit.ly/2FR4kAm)m

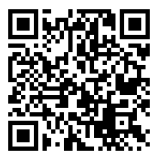

②利⽤開始時にユーザー情報を登録してください。

※万が一、大会関係者から感染者または濃厚接触者が出た場合の連絡手段としてのみ使用し、情報はプ ライバシーポリシーに基づき厳重に管理されます。

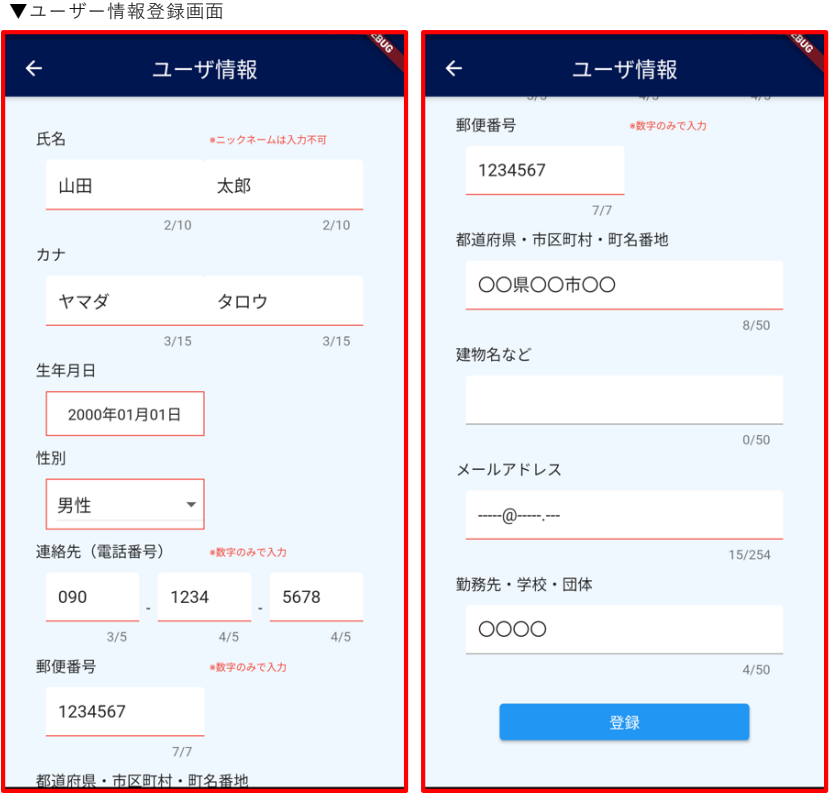

③参加⼤会(第50回北陸実業団陸上競技選⼿権⼤会)をONにしてください。

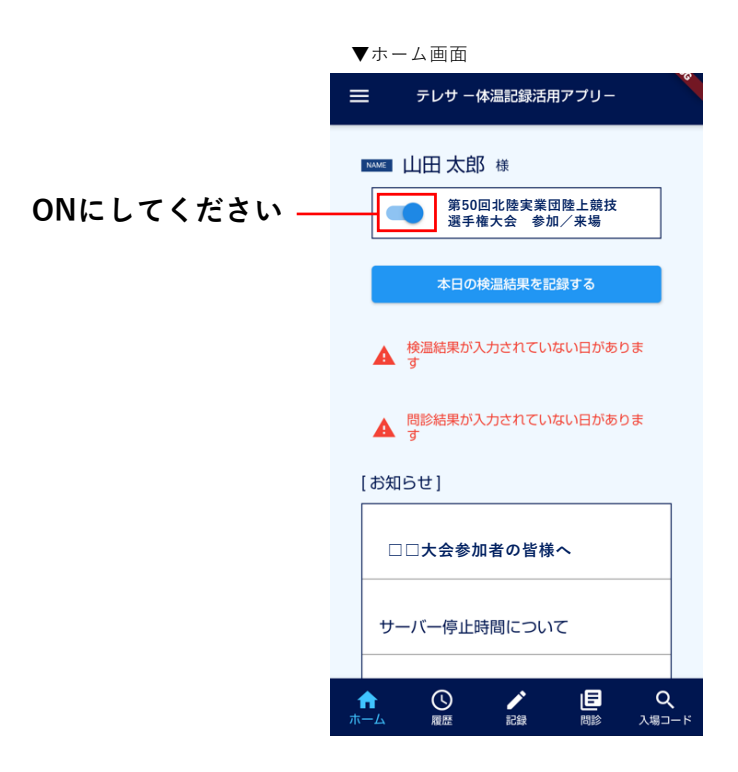

④検温結果の⼊⼒はホーム画⾯**「本⽇の検温結果を記録する」**、**「検温結果が⼊⼒されていない⽇があ ります」**、**「記録」タブ**のいずれかから⼊⼒できます。検温記録は「履歴」タブから確認・変更が可能 です。

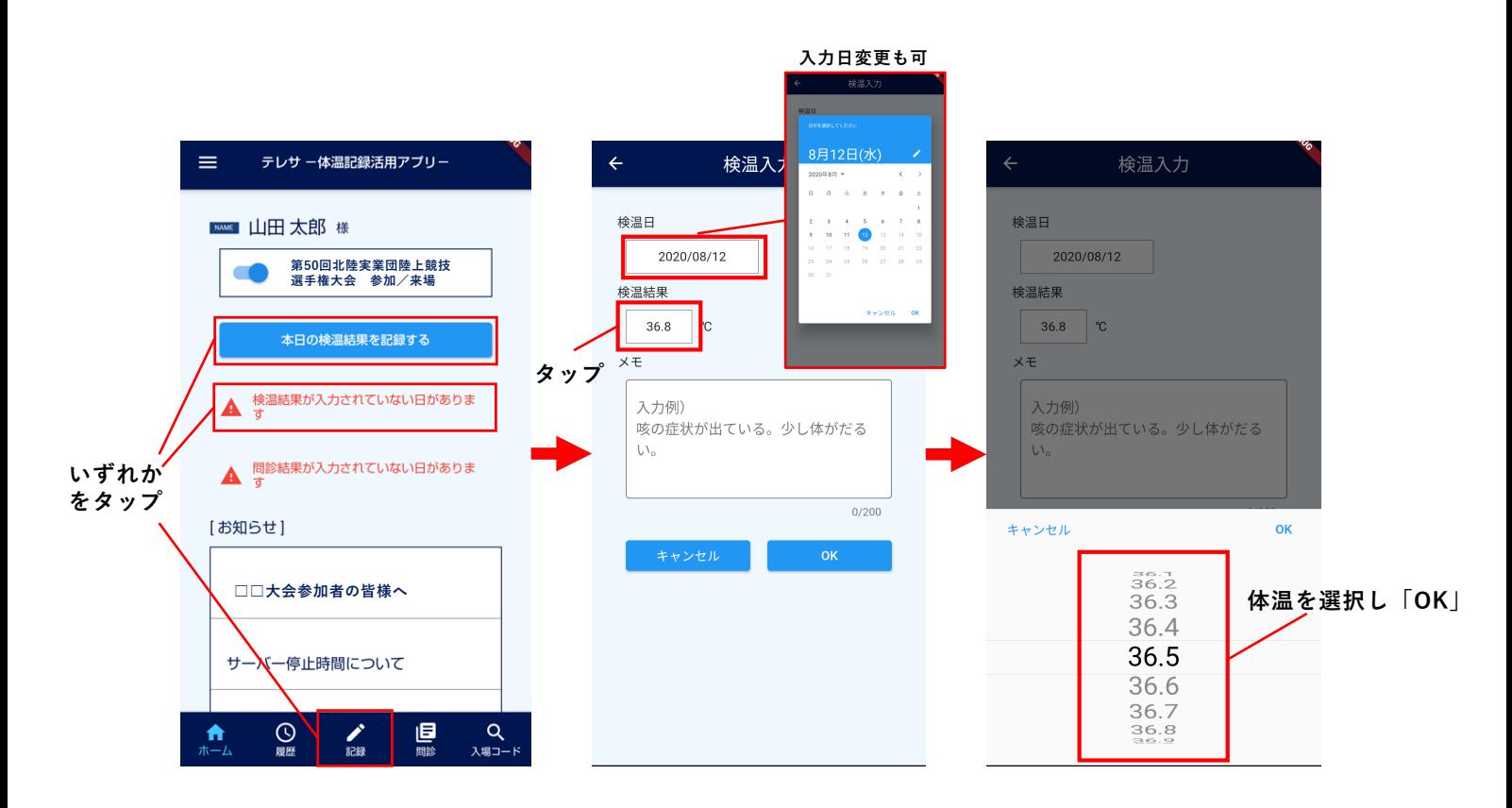

⑤体調チェックの⼊⼒はホーム画⾯の**「問診結果が⼊⼒されていない⽇があります」**、**「問診」タブ**か ら入力できます。**問診内容は一度確定すると変更できないので注意してください**。

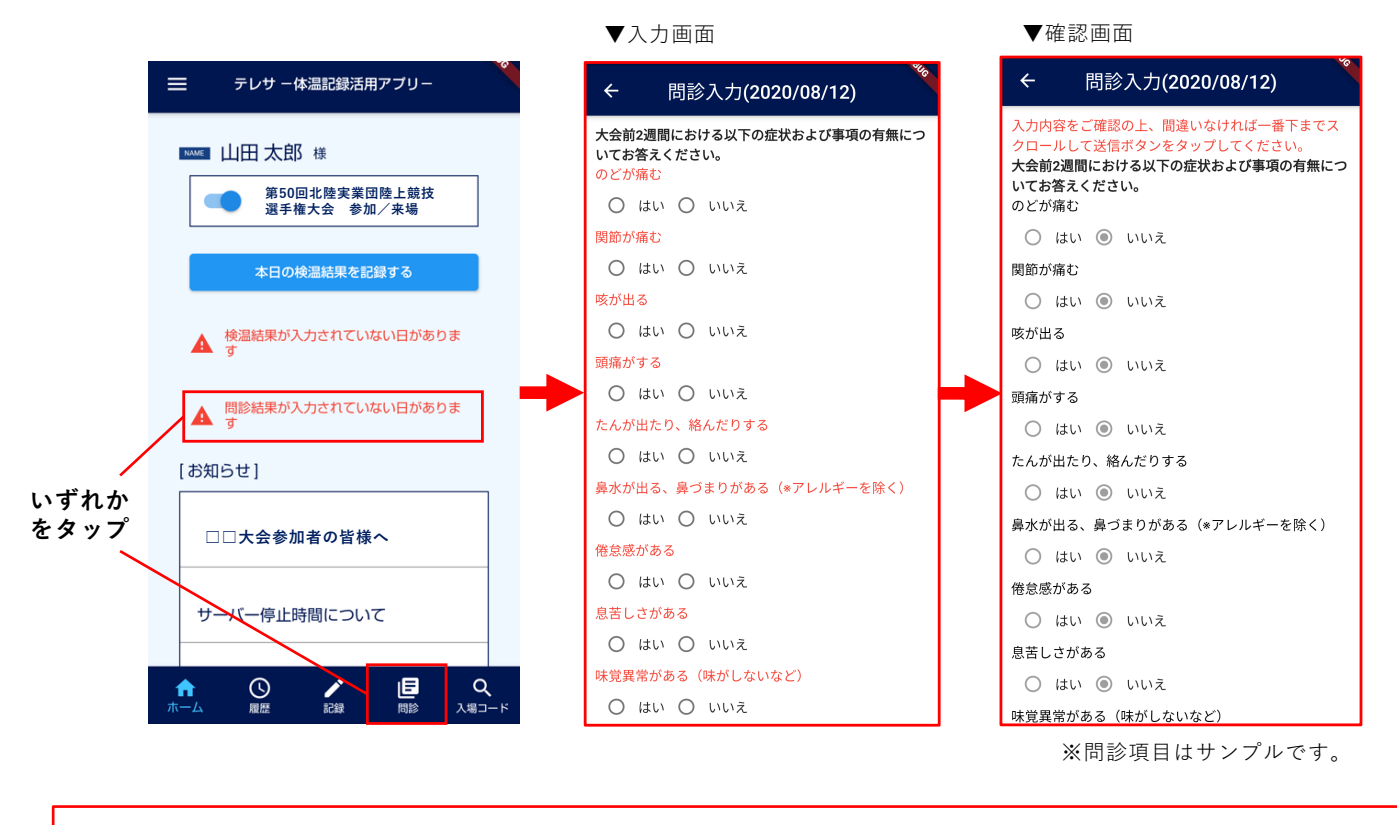

※本大会では「宿泊先ホテル名」「交通手段」を体調チェックシートの項目に含めています。 テレサの問診内では期間中毎日表示されますが、「宿泊先ホテル名」「交通手段」ともに利用した日に **のみ入力してください**。それ以外の日については入力しなくて構いません。

6大会当日の体温記録と問診が完了すると、入場コードが表示できるようになります。入場時にスキャ ナーにかざしてください。

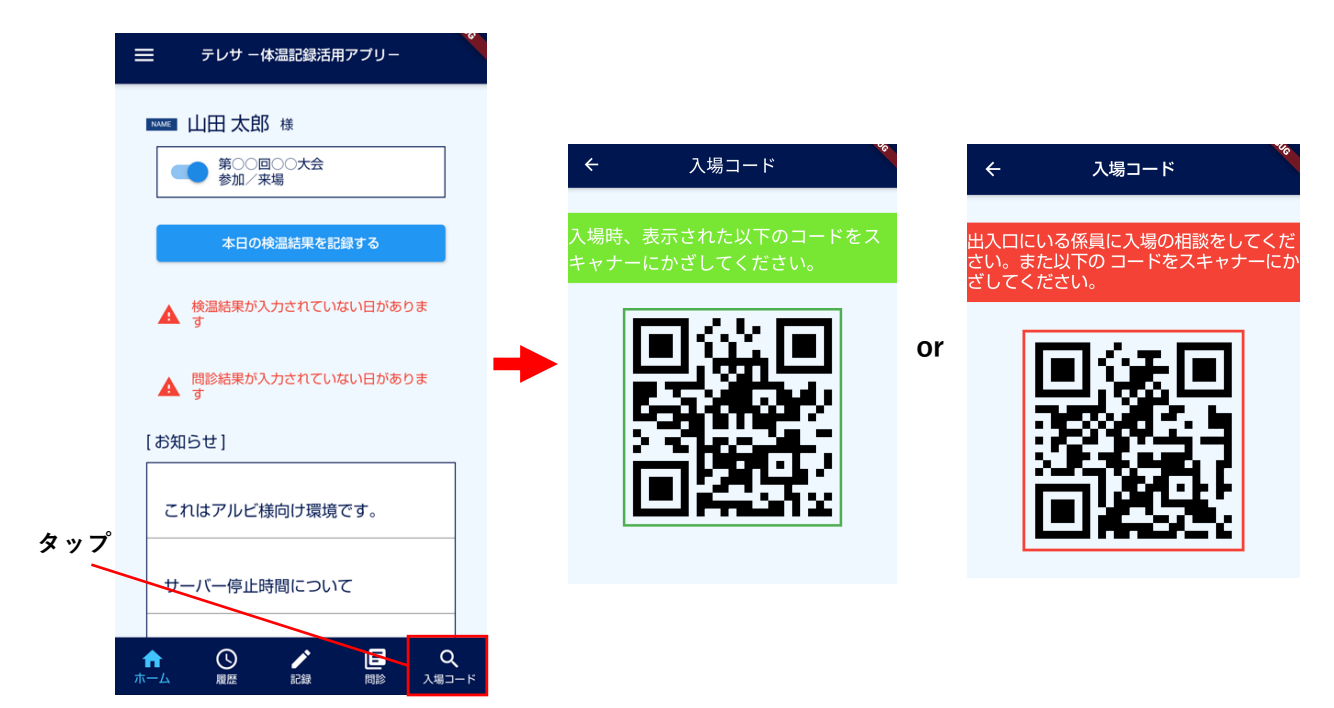